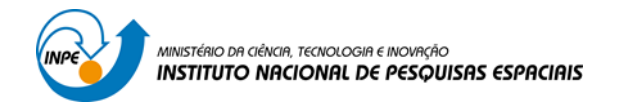

SER 300 – INTRODUÇÃO AO GEOPROCESSAMENTO

## LABORATÓRIO 2- CARTOGRAFIA E INTEGRAÇÃO DE DADOS

Bruno Montibeller

INPE São José dos Campos 2016

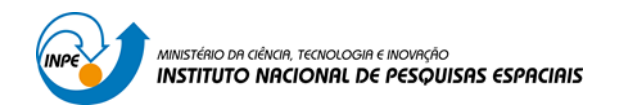

### **Exercício 1 - Registro de Imagem**

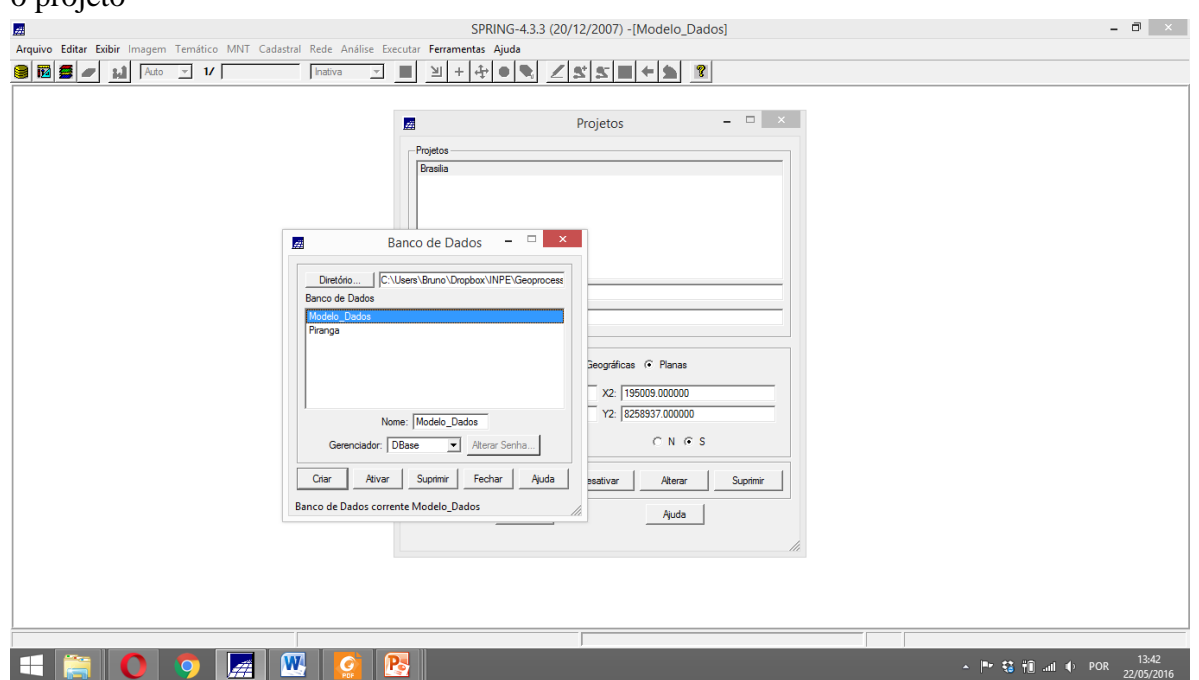

Primeiro passo é encontrar o diretório de armazenamento do banco de dados e ativar o projeto

O procedimento a seguir é o primeiro passo para o registro de imagens utilizando o Spring

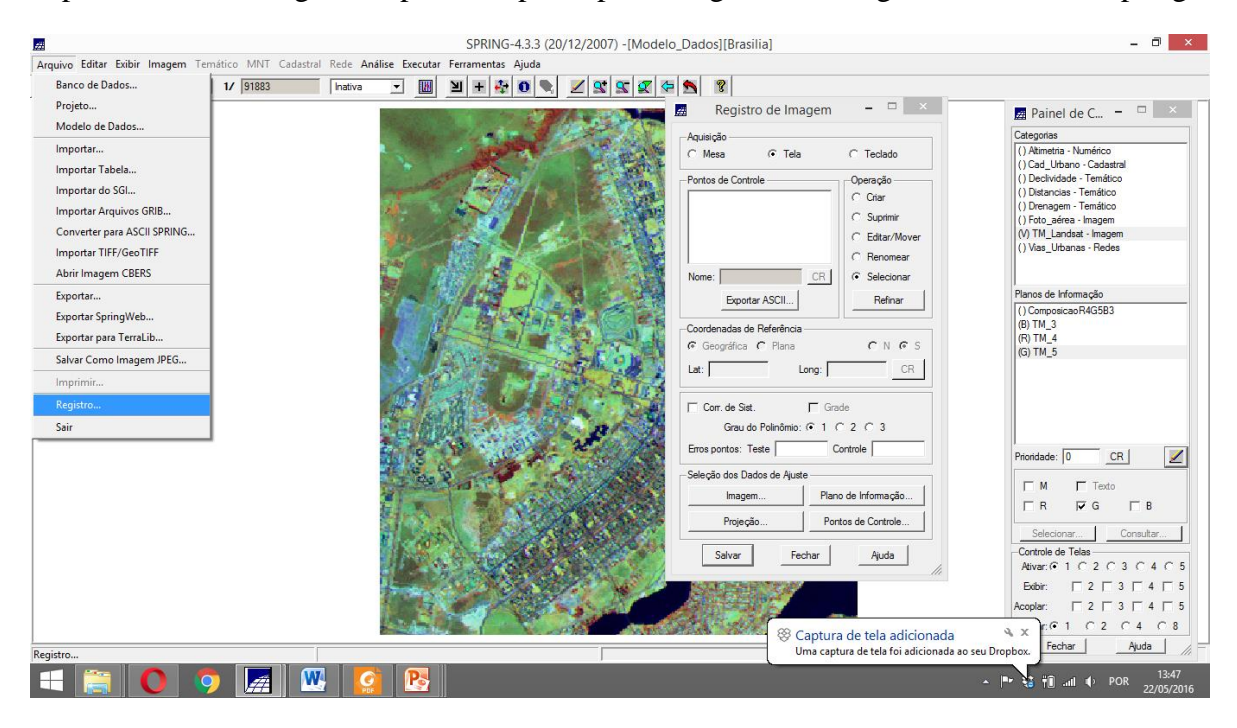

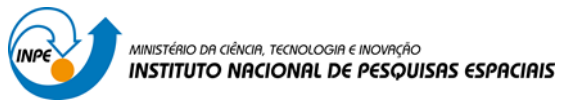

## Selecionar a imagem

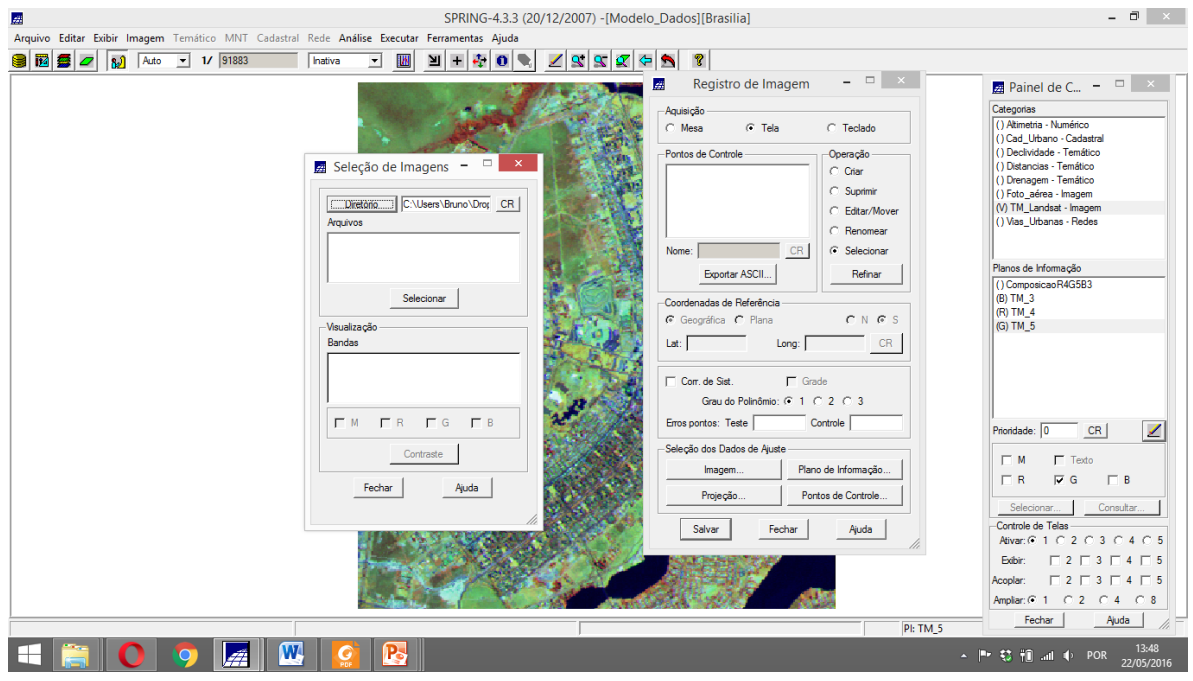

# Selecionar a imagem

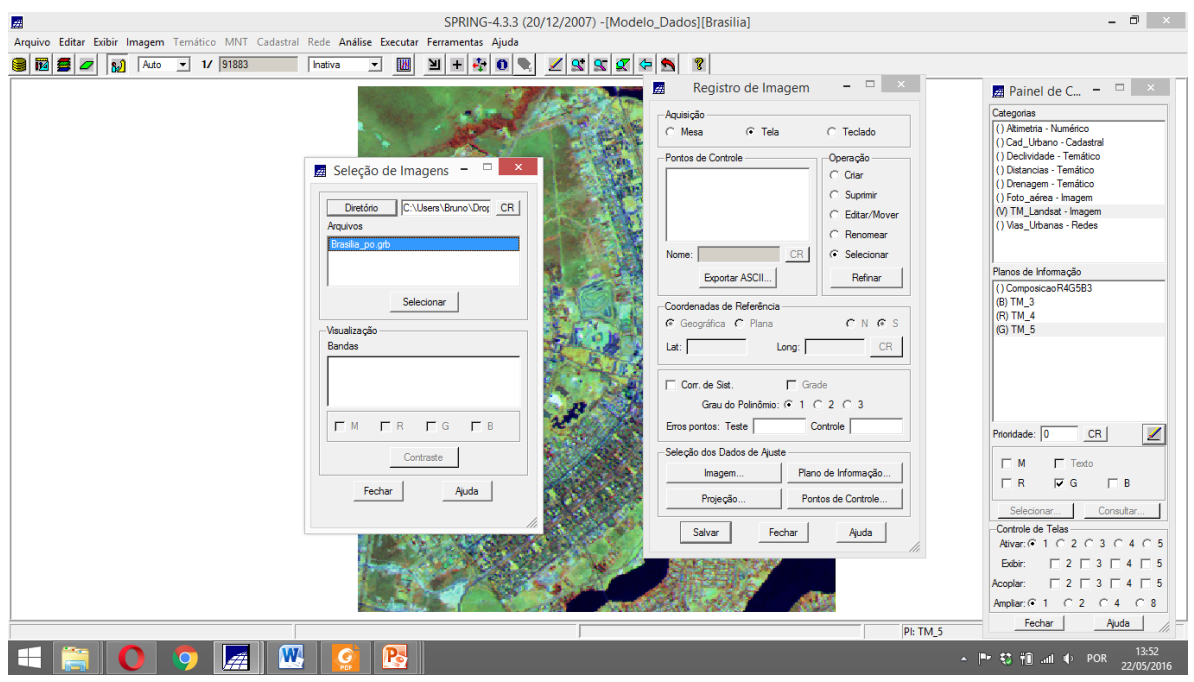

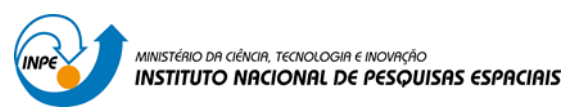

Executar e desenhar para aparecer os pontos

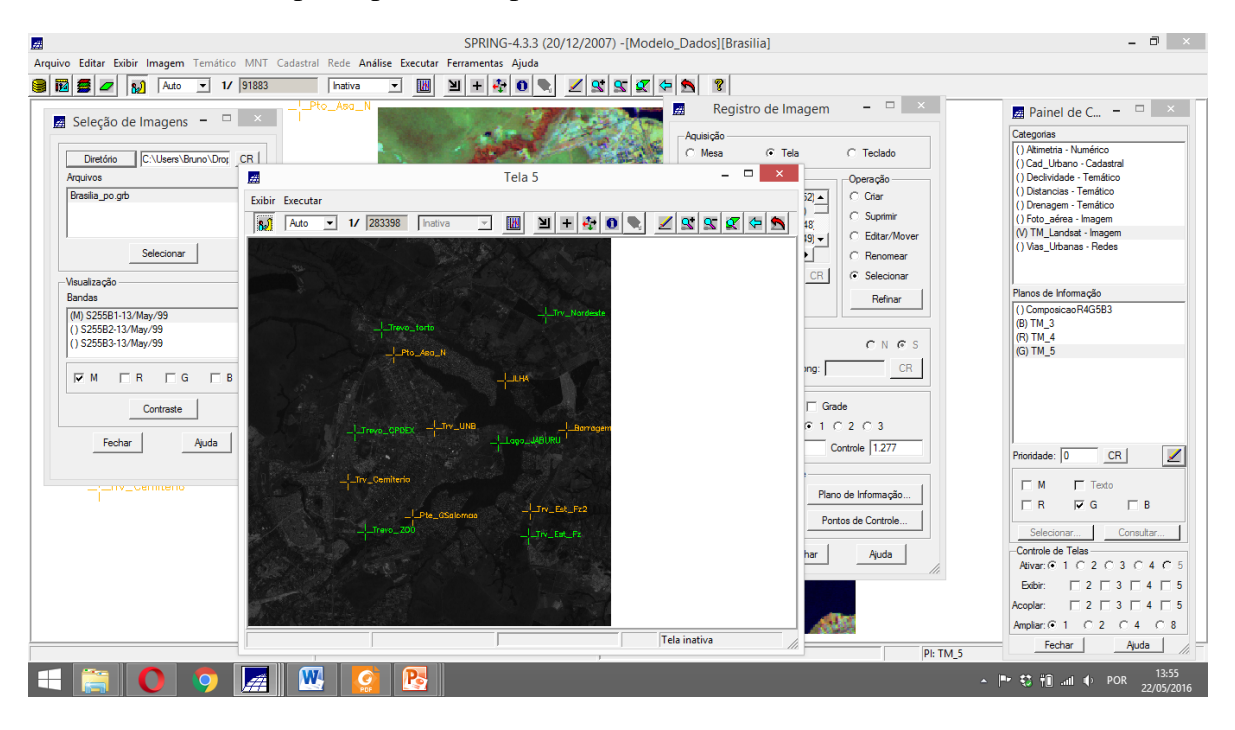

#### Após contraste

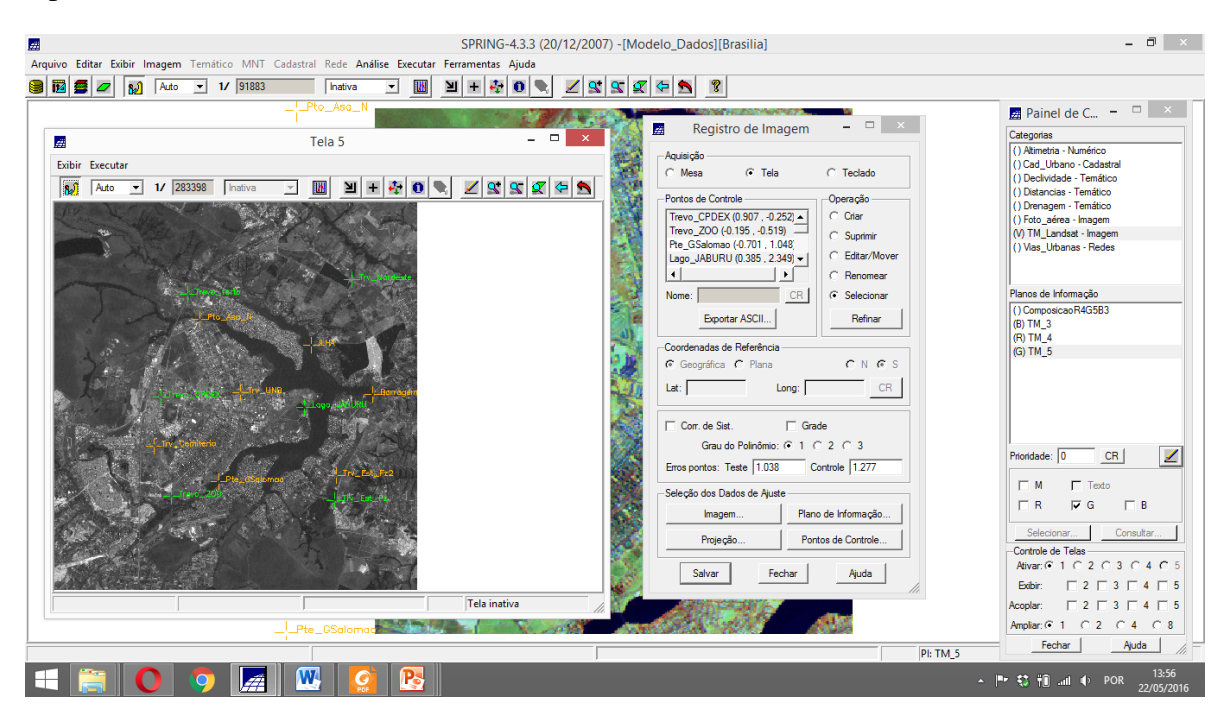

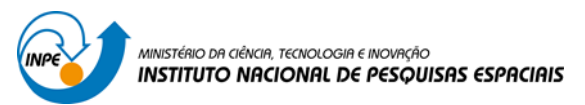

Ao selecionar todos os pontos se percebe um erro 0, mas ao retirar apenas um, o erro aumenta

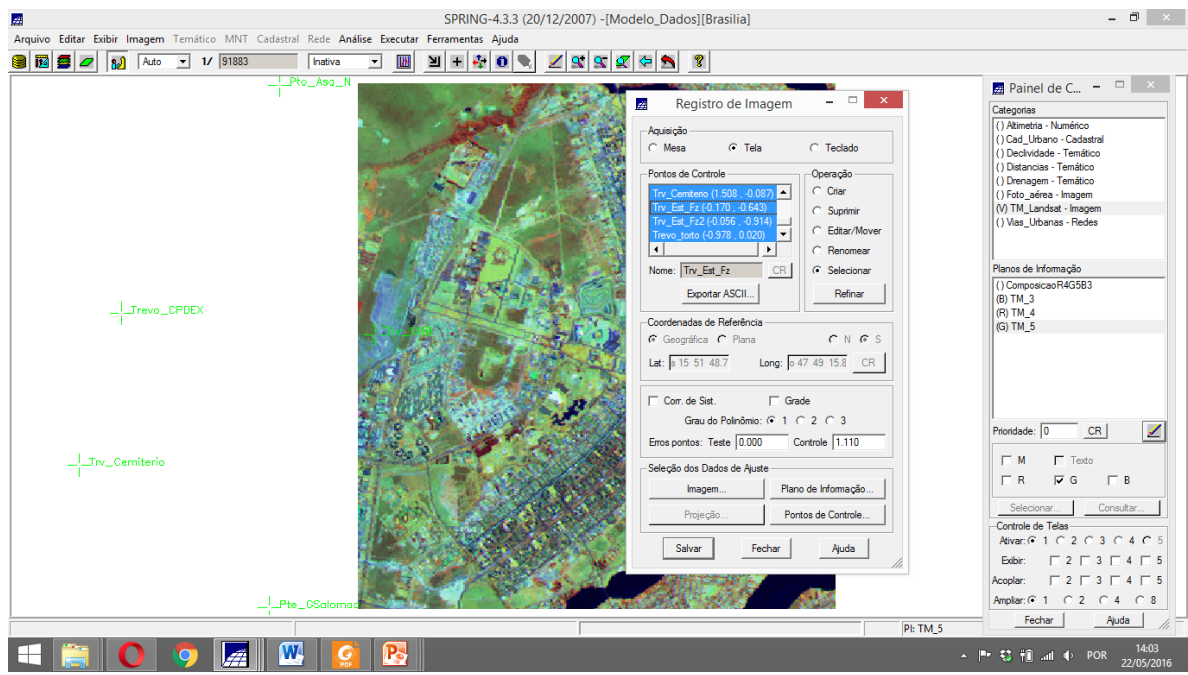

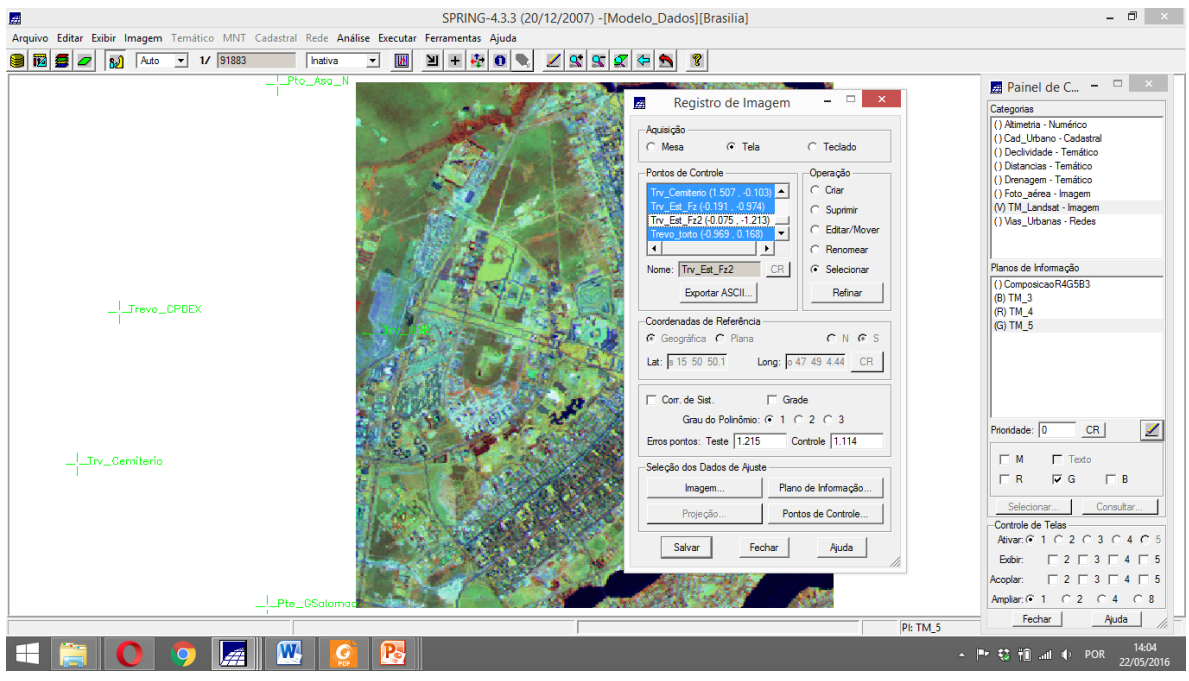

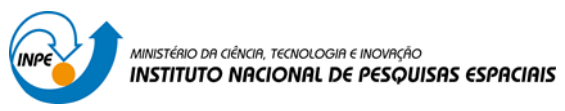

## Importar arquivo GRID

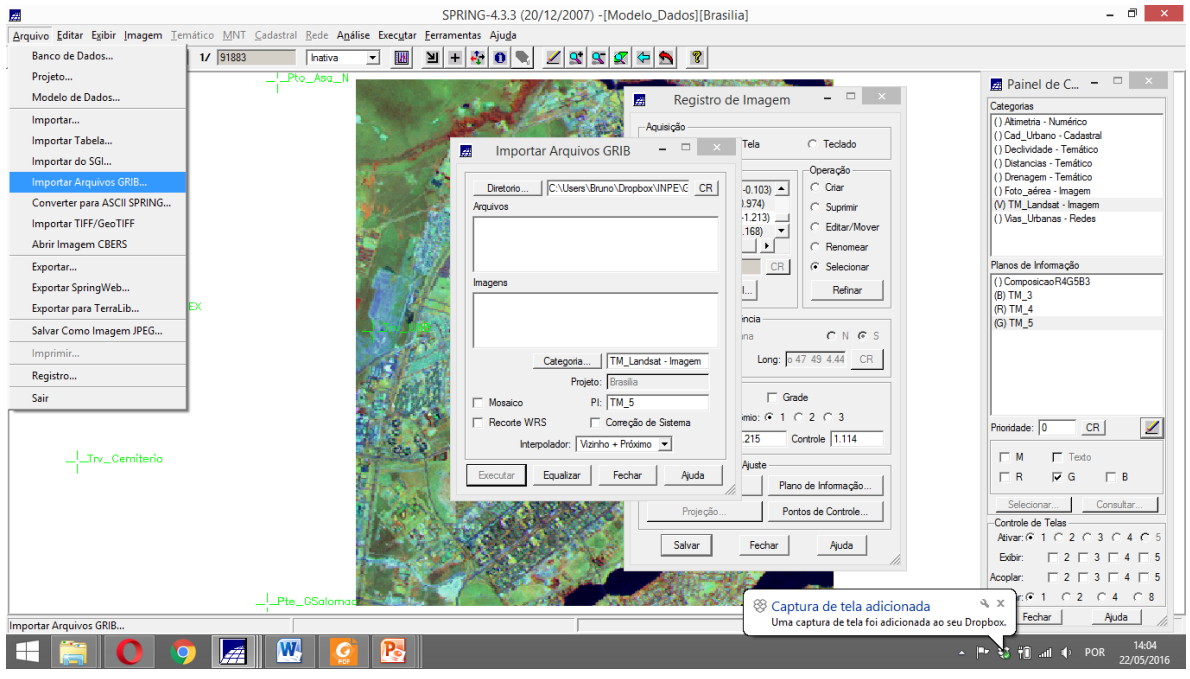

# Selecionar categoria

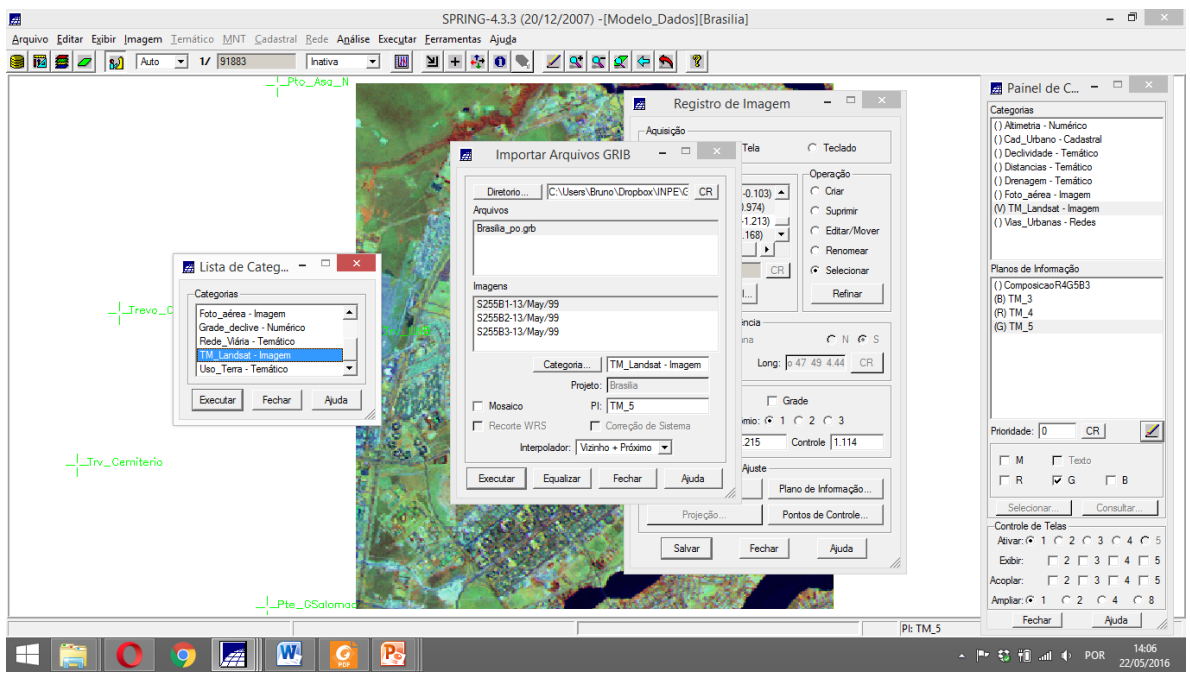

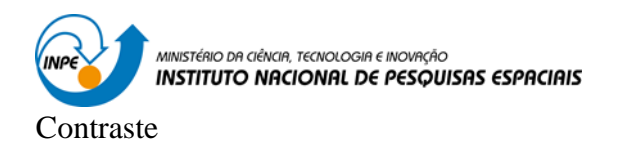

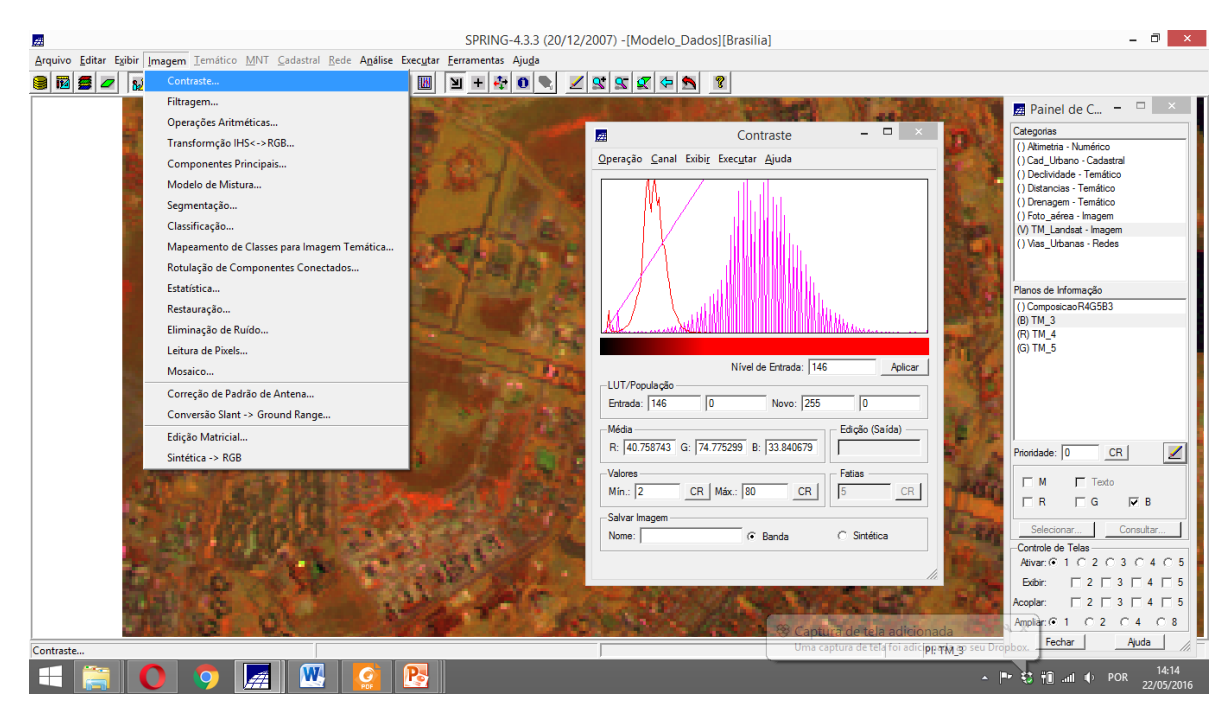

Exercício 2 - Simplificando a Rede de Drenagem

Drenagem

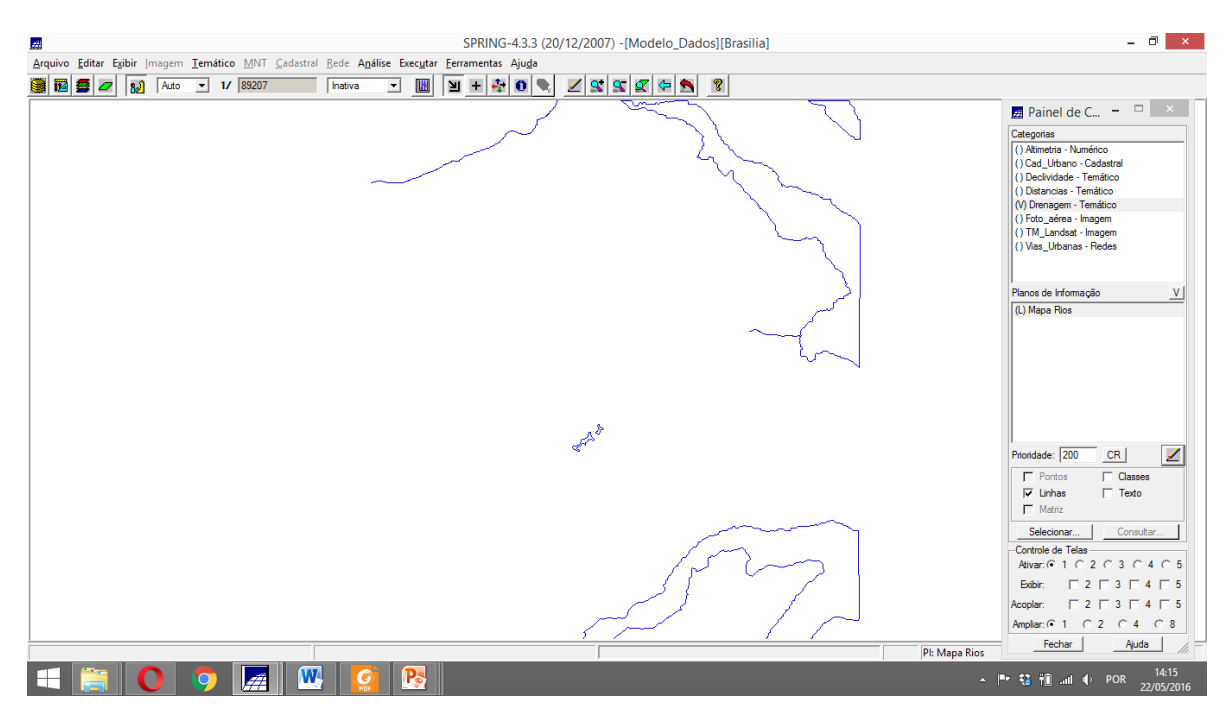

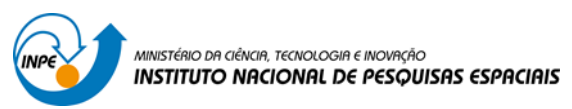

## Editar plano de Informação

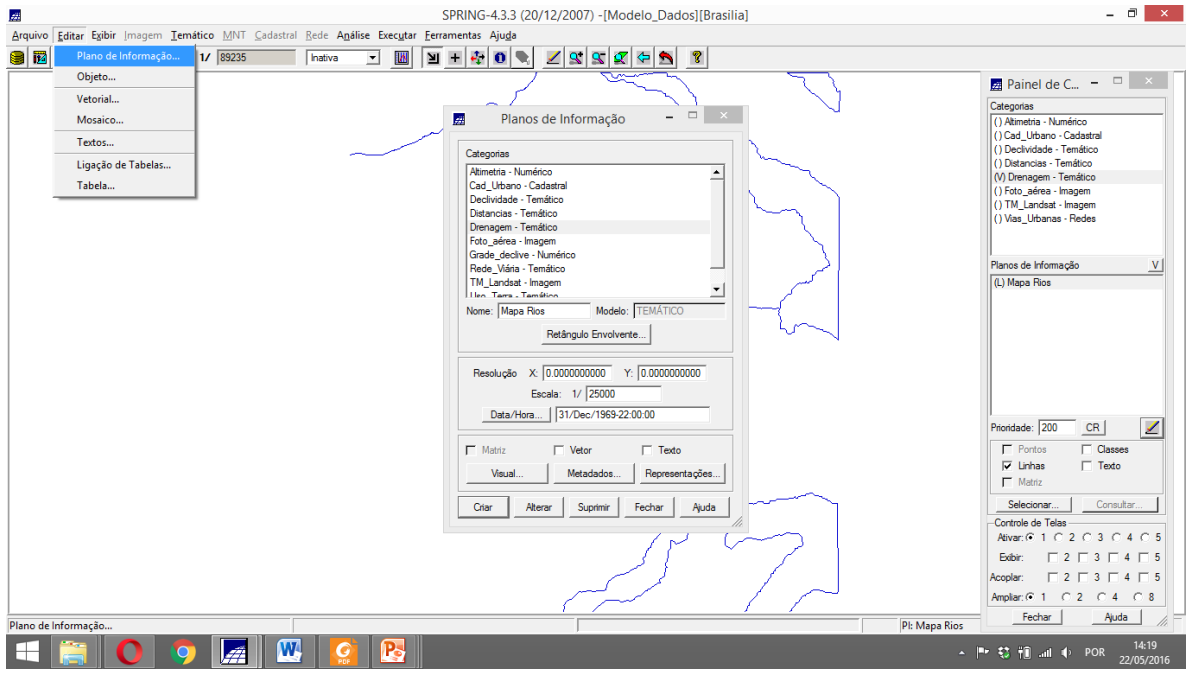

## Mosaico

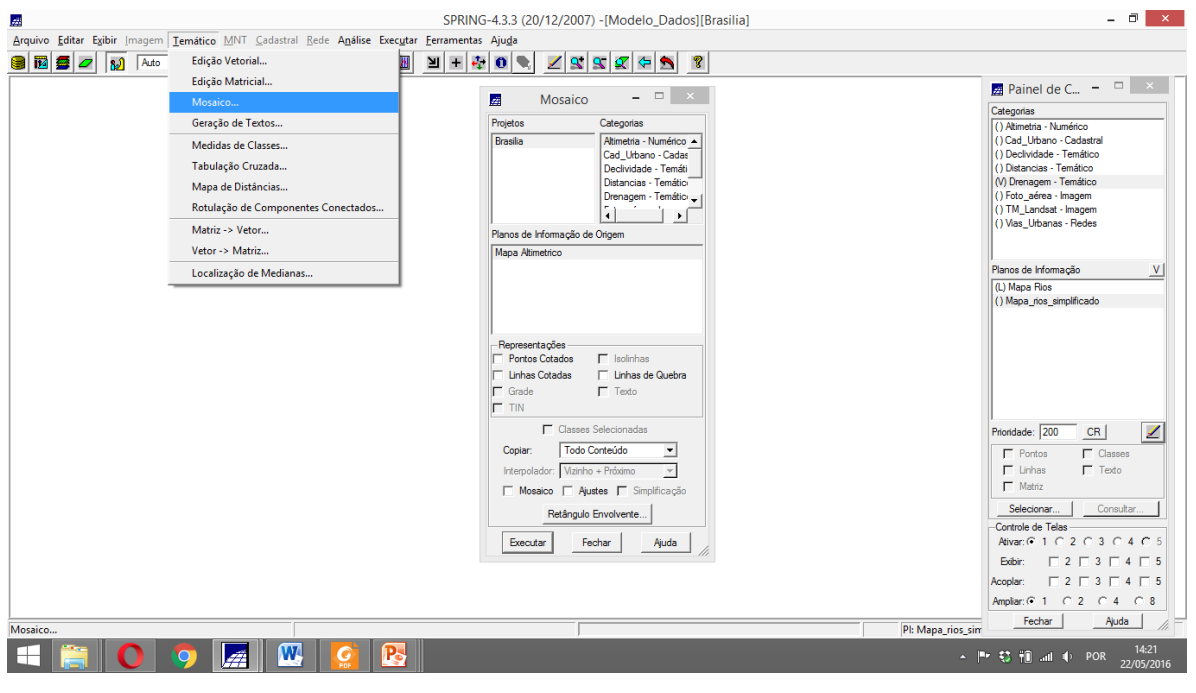

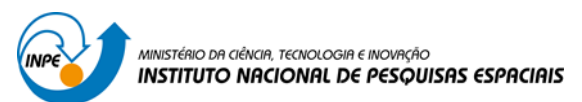

#### Parâmetros para simplificação

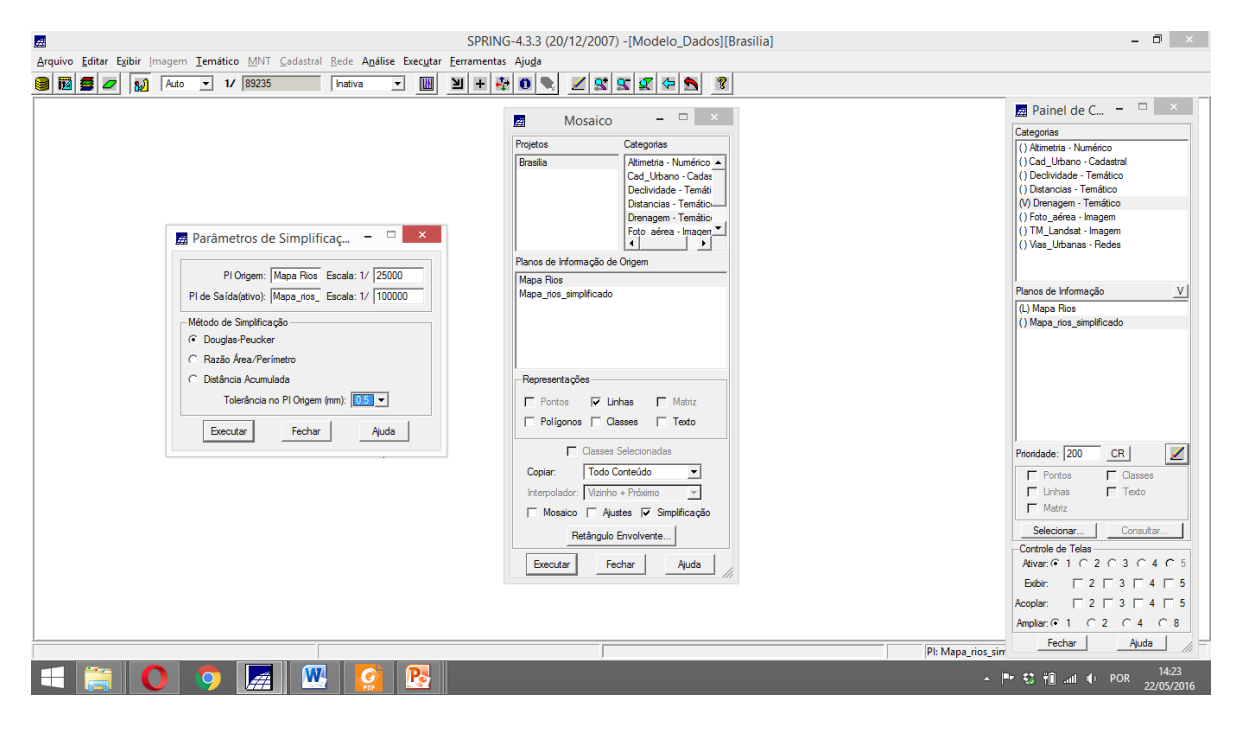

#### Resultado

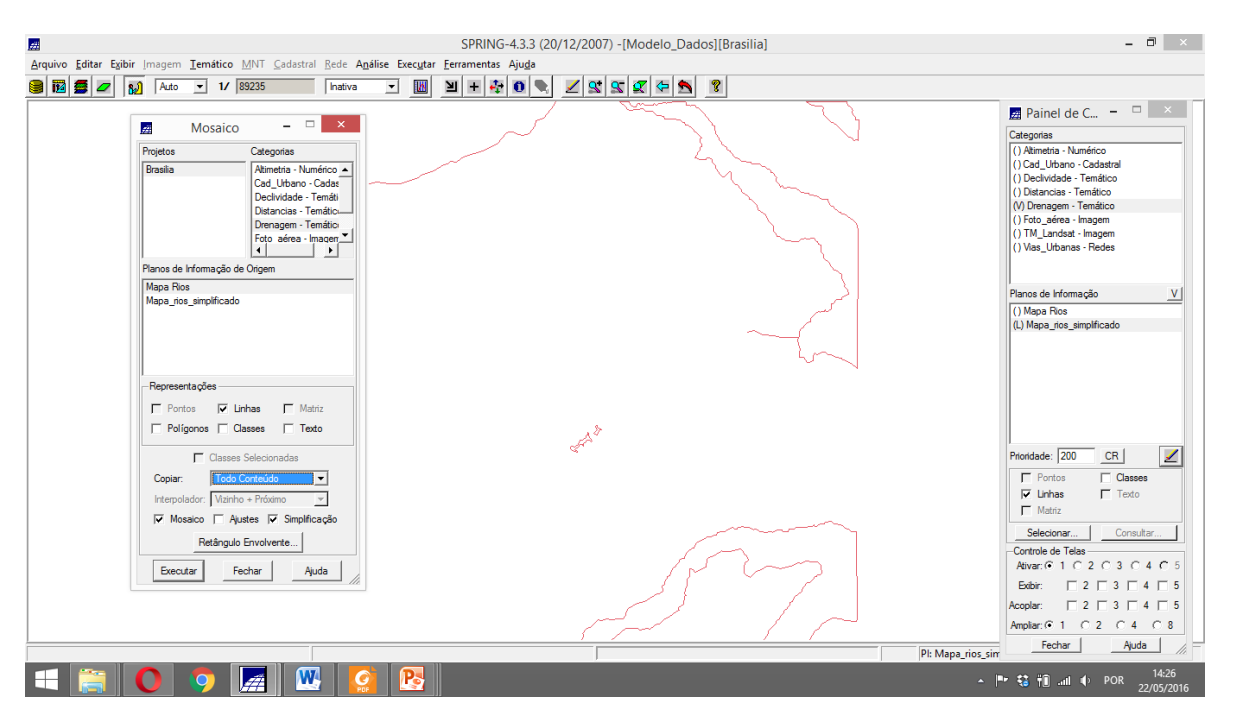